# **Managing Users and Permissions**

As of API Management 21.1 all users and permissions are maintained in the Scheer PAS Administration. Refer to the [Scheer PAS | Administration Guide](https://doc.scheer-pas.com/display/ADMIN/Home) for more information on this. If you do not want to stick with the standard API Management roles but want to configure your own dedicated roles, refer to [Managing API Management Roles](#page-1-0) further below.

## <span id="page-0-1"></span>Managing API Management Access

API Management uses the **Scheer PAS** [Administration](https://doc.scheer-pas.com/display/ADMIN/Home) to manage its users. Refer to this guide for more information on the related tasks.

API Management uses the [Identity Management](https://www.keycloak.org/) to manage its users. This tool can manage users for multiple applications. Data for each application is stored in so called "realms":

- Users of Identity Management itself are stored to realm **Master**.
- Users of API Management and Log Analyzer are stored to realm **Apiman**.

Thus, you need to have to separate admin accounts: one for Identity Management, and one for API Management.

### <span id="page-0-2"></span>Managing Users

To work on users for API Management,

- 1. Go to the Keycloak UI at https://<my API Management host>:<Keycloak port>, e.g. <https://api> [.s](http://scheer-acme.com) [cheer-acme.com](http://scheer-acme.com) :8445 .
- 2. Log in as a **Keycloak** admin.
- A Keycloak admin account has been created during the installation of API Management.
- 3. Select realm **Apiman**.

Go to tab **Users** to add, change or delete users.

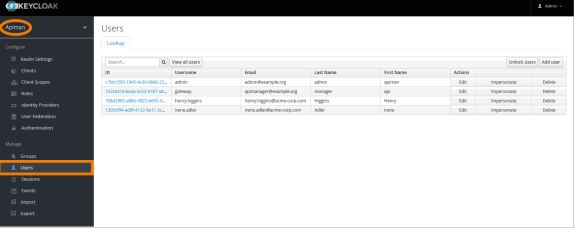

The user list shows two users **admin** and **gateway** that have been created during the installation process, and all additional users that have already been created.

- Assign group **API-Mgmt-Users** to users that should be able to login to API Management.
- Assign group **API-Mgmt-Kibana-Users** to users that should be able to generate reports with [Kib](https://doc.scheer-pas.com/display/APIMGMNT/Metrics#Metrics-Kibana) [ana](https://doc.scheer-pas.com/display/APIMGMNT/Metrics#Metrics-Kibana).
- Assign group **API-Mgmt-Devportal-Users** to users that should be able to access APIs via the [D](https://doc.scheer-pas.com/display/APIMGMNT/Developer+Access+to+APIs) [eveloper Portal.](https://doc.scheer-pas.com/display/APIMGMNT/Developer+Access+to+APIs)
- Assign group **API-Mgmt-Administrators** to users that should be an API Management admin.

For more information on group management and permissions, refer to [Managing Groups](#page-0-0) below.

Never delete or change the generated user **gateway**. This may result in API Management not working anymore.

Refer to the [Keycloak documentation](https://www.keycloak.org/docs/latest/server_admin/index.html#user-management) for more information on all options.

### <span id="page-0-0"></span>Managing Groups

To manage API Management user groups

- 1. Go to the Keycloak UI at https://<my API Management host>:<Keycloak port>, e.g. <https://api> [.s](http://scheer-acme.com) [cheer-acme.com](http://scheer-acme.com) :8445 .
- 2. Log in as a **Keycloak** admin. A Keycloak admin account has been created during the installation of API Management.

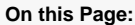

- [Managing API](#page-0-1)  [Management Access](#page-0-1) <sup>o</sup> [Managing Users](#page-0-2) <sup>o</sup> [Managing Groups](#page-0-0)
- [Managing API](#page-1-0)  [Management Roles](#page-1-0)

#### **Related Documentation:**

- Scheer PAS I
- [Administration Guide](https://doc.scheer-pas.com/display/ADMIN/Home) [Official Keycloak](https://www.keycloak.org/documentation.html)  **[Documentation](https://www.keycloak.org/documentation.html)**

#### 3. Select realm **Apiman**.

Go to the **Groups** tab to add, change or delete groups.

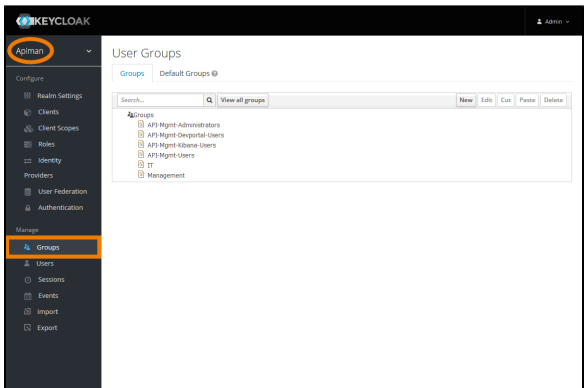

API Management comes with four standard groups:

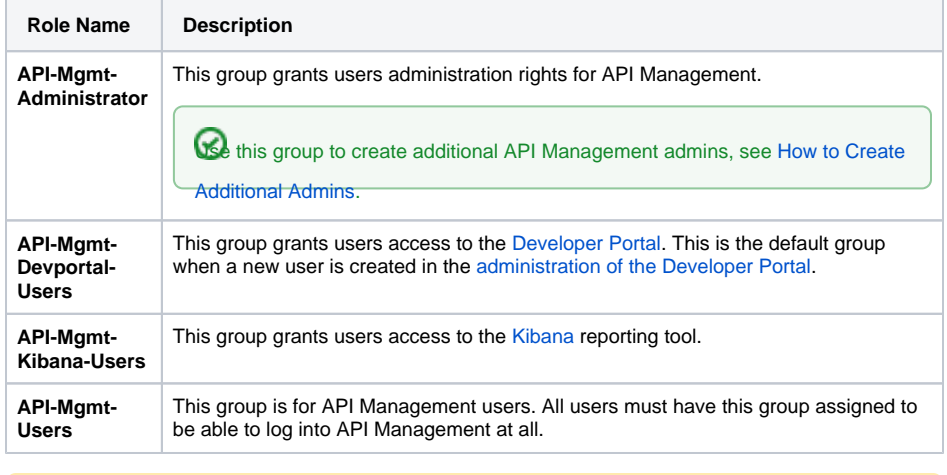

Do not change the default groups. This may result in API Management not working anymore. You can

always add own groups.

## <span id="page-1-0"></span>Managing API Management Roles

API Management allows to set up roles and permissions allowing your user to do specific things within an [API Management organization](https://doc.scheer-pas.com/display/APIMGMNT2311/Organizations). Your API Management installation comes with a standard set of roles and permissions but you can extend these to meet specific requirements.

#### Select **Administration > Manage Roles** to open role management.

On the **Role Management** page, administrators can create and modify roles for API Management users.

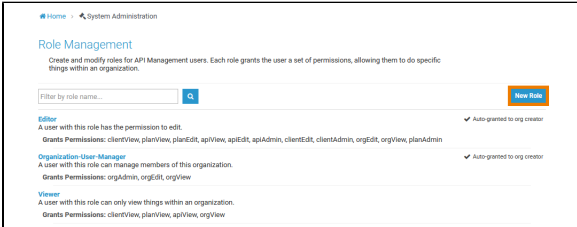

API Management comes with three standard roles:

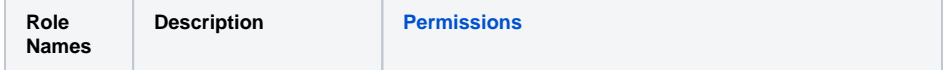

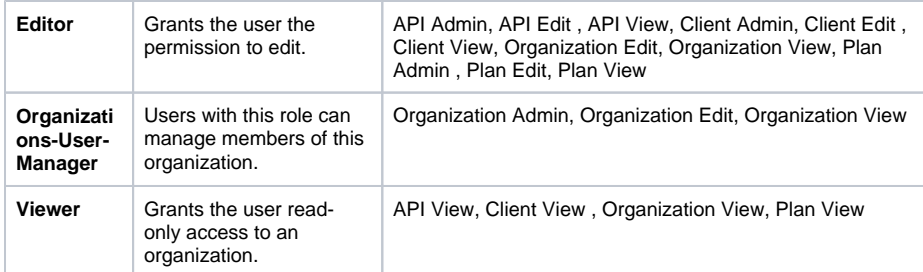

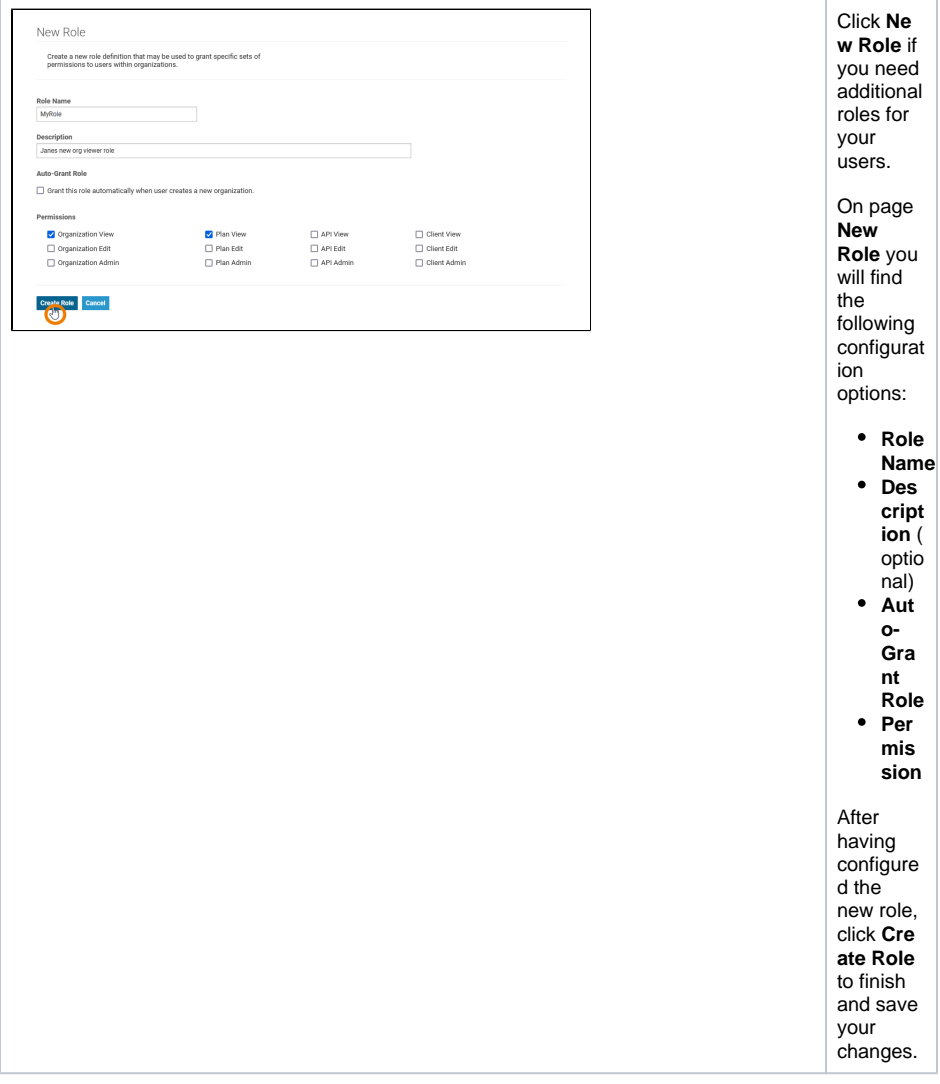

<span id="page-2-0"></span>The following permissions can be granted for roles:

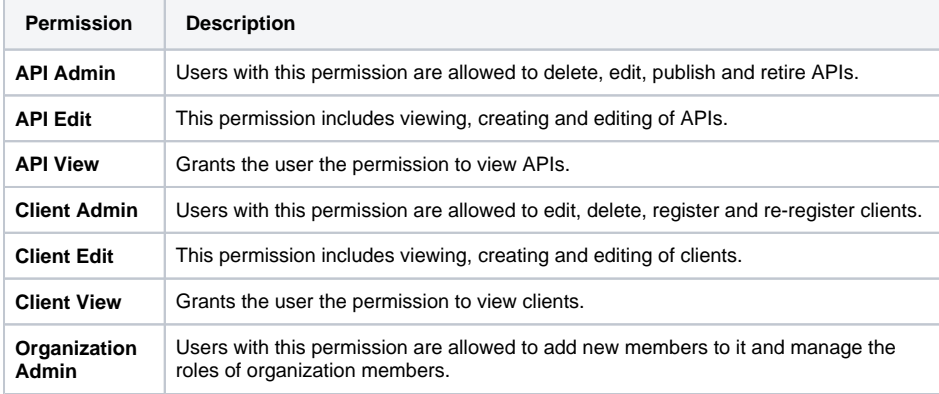

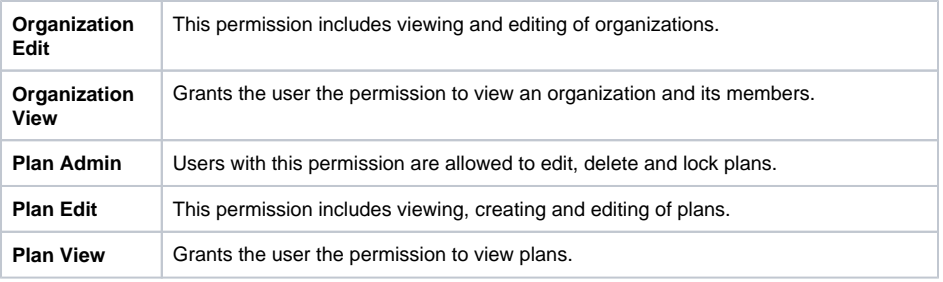